IBM SPSS Collaboration and Deployment Services - Essentials for Python Versión 8 Release 0

# *Instrucciones para la instalación*

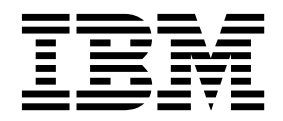

#### **Nota**

Antes de utilizar esta información y el producto al que da soporte, lea la información del apartado ["Avisos" en la página](#page-28-0) [25.](#page-28-0)

#### **Información sobre el producto**

Esta edición se aplica a la versión 8, release 0, modificación 0 de IBM SPSS Collaboration and Deployment Services y todos los releases y modificaciones posteriores, hasta que se indique lo contrario en ediciones nuevas.

# **Contenido**

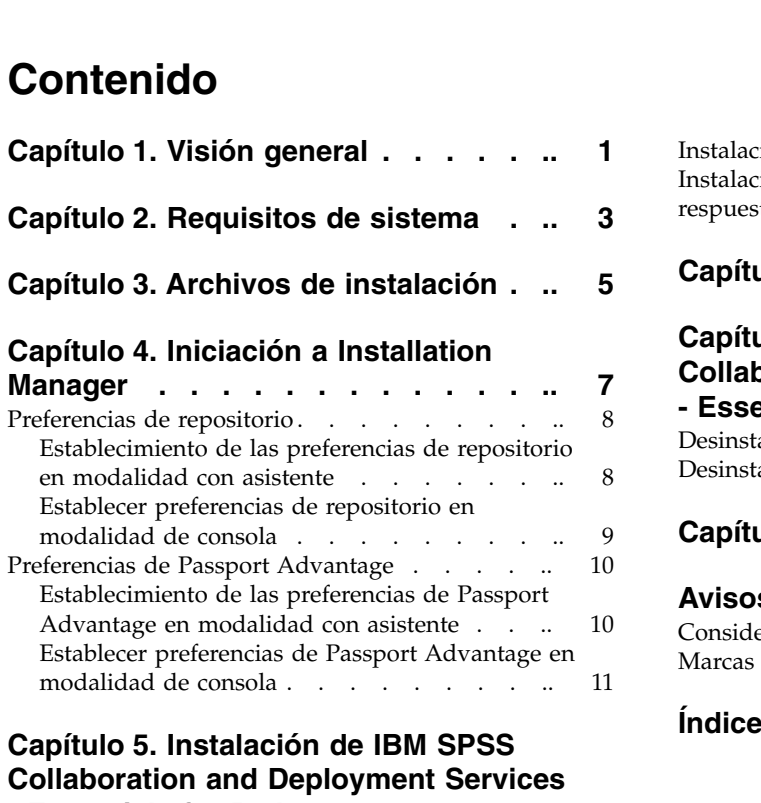

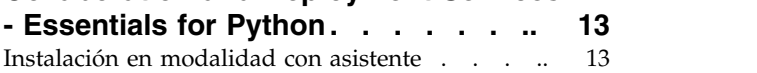

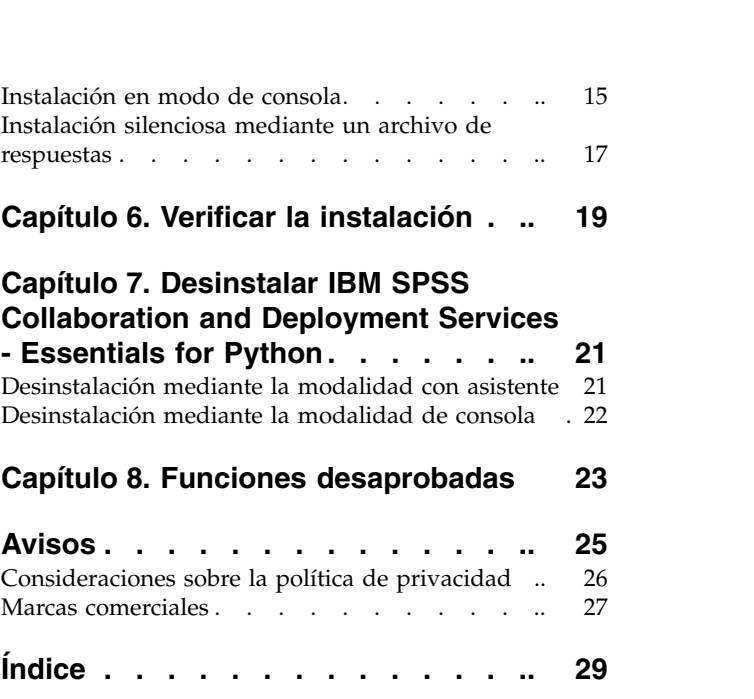

# <span id="page-4-0"></span>**Capítulo 1. Visión general**

IBM® SPSS Collaboration and Deployment Services - Essentials for Python ofrece un marco de scripts con un conjunto de API basadas en Python que tanto usuarios avanzados como administradores pueden usar para escribir rutinas independientes o trabajos por lotes que combinen un conjunto de rutinas para trabajar con trabajos y objetos de repositorio.

#### **Procedimiento**

Para instalar IBM SPSS Collaboration and Deployment Services - Essentials for Python:

- 1. Verifique que se han cumplido todos los requisitos previos.
- 2. Obtenga los archivos de instalación.
- 3. Configure las preferencias de repositorio de Installation Manager o las preferencias de cuenta de Passport Advantage.
- 4. Instale IBM SPSS Collaboration and Deployment Services Essentials for Python mediante Installation Manager.
- 5. Verifique que IBM SPSS Collaboration and Deployment Services Essentials for Python está instalado correctamente ejecutando un mandato de API.

# <span id="page-6-0"></span>**Capítulo 2. Requisitos de sistema**

Antes de instalar IBM SPSS Collaboration and Deployment Services - Essentials for Python, revise los requisitos de sistema y configure los recursos del entorno.

Para obtener información sobre los requisitos del sistema actuales, consulte los informes de compatibilidad de productos de software en el sitio de asistencia técnica de IBM en: [http://](http://publib.boulder.ibm.com/infocenter/prodguid/v1r0/clarity/softwareReqsForProduct.html) [publib.boulder.ibm.com/infocenter/prodguid/v1r0/clarity/softwareReqsForProduct.html](http://publib.boulder.ibm.com/infocenter/prodguid/v1r0/clarity/softwareReqsForProduct.html)

Además, se deben cumplir las condiciones siguientes:

- v El usuario debe tener un nivel de permisos suficiente para instalar y ejecutar IBM SPSS Collaboration and Deployment Services - Essentials for Python.
- v Se debe instalar el entorno de programación de Python.
	- Windows: Python 2.4.4
	- UNIX y Linux: Python 2.7.3
- v Se debe instalar PyXML-0.8.4. En Windows, utilice PyXML-0.8.4.win32-py2.4.exe para la instalación de PyXML-0.8.4.
- v Installation Manager debe estar instalado en el sistema.

Si aún no está presente Installation Manager en el sistema, se instalará automáticamente al iniciar la instalación. Si tiene una versión más antigua de Installation Manager, tendrá que actualizarla como parte del proceso de instalación.

Si Installation Manager no se ha instalado de forma automática, y no está presente en el sistema, instale Installation Manager 1.8.3 en el sitio de soporte de IBM Corp. [\(http://www.ibm.com/support\)](http://www.ibm.com/support). Para conocer la ubicación de las descargas y obtener información del usuario, consulte la documentación de Installation Manager: [http://www-01.ibm.com/support/knowledgecenter/](http://www-01.ibm.com/support/knowledgecenter/SSDV2W/welcome) [SSDV2W/welcome.](http://www-01.ibm.com/support/knowledgecenter/SSDV2W/welcome)

# <span id="page-8-0"></span>**Capítulo 3. Archivos de instalación**

Antes de realizar la instalación, debe obtener los archivos de instalación.

Para obtener los archivos de instalación, realice una de las siguientes acciones:

- v Descargue los archivos desde el sitio de Passport Advantage y utilice la instalación local: los clientes con licencia con un ID y contraseña de Passport Advantage pueden descargar los repositorios de productos necesarios desde el sitio de Passport Advantage.
- v Acceda a los repositorios activos y utilice la instalación basada en web: si tiene un ID y contraseña de Passport Advantage, puede utilizar Installation Manager para instalar el producto directamente desde los repositorios alojados de IBM.

# <span id="page-10-0"></span>**Capítulo 4. Iniciación a Installation Manager**

La instalación, actualización o desinstalación del producto se puede realizar utilizando IBM Installation Manager en modalidad con asistente, de consola o silenciosa. Sin embargo, debe configurar un repositorio de IBM Installation Manager o las preferencias de Passport Advantage antes de realizar estas tareas.

Para obtener toda la información relativa a Installation Manager, consulte la [documentación de IBM](http://www.ibm.com/support/knowledgecenter/SSDV2W/im_family_welcome.html) [Installation Manager.](http://www.ibm.com/support/knowledgecenter/SSDV2W/im_family_welcome.html)

#### **Modalidad de asistente**

En la modalidad de asistente se ejecuta Installation Manager desde una interfaz de usuario gráfica.

La mayoría de las veces, puede iniciar Installation Manager con los atajos predeterminados instalados con la versión de Installation Manager.

Desde la ubicación de instalación de Installation Manager, puede ejecutar el archivo de aplicación IBMIM para iniciar en modalidad con asistente de forma manual.

La ubicación de IBMIM para el sistema operativo varía en función del tipo de instalación (administrador, no administrador o grupo).

| Sistema operativo                                                         | Administrador                                                             | Usuario normal                                                               | Grupo                                                                 |
|---------------------------------------------------------------------------|---------------------------------------------------------------------------|------------------------------------------------------------------------------|-----------------------------------------------------------------------|
| Windows XP Professional                                                   | C:\Archivos de<br>programa\IBM\Installation<br>Manager                    | C:\Documents and<br>Settings\usuario\IBM\<br>Installation<br>Manager\eclipse | No disponible.                                                        |
| Windows Vista, Windows<br>2008, Windows 7,<br>Windows 8 y Windows<br>2012 | C:\Archivos de programa<br>$[(x86)]\$ IBM\Installation<br>Manager\eclipse | C:\Usuarios\usuario\IBM\<br>Installation<br>Manager\eclipse                  |                                                                       |
| Linux y UNIX                                                              | /opt/IBM/<br>InstallationManager/<br>eclipse                              | /dir inicio usuario<br>/IBM/InstallationManager/<br>eclipse                  | /dir inicio usuario<br>/IBM/<br>InstallationManager Group/<br>eclipse |

*Tabla 1. Ubicaciones de instalación predeterminadas de IBMIM*

#### **Modalidad de consola**

Utilice la modalidad de consola si no tiene un dispositivo de visualización de gráficos o si desea ejecutar Installation Manager sin la interfaz gráfica de usuario. Installation Manager soporta la instalación en modalidad basada en texto ASCII, denominada modalidad de consola. La modalidad de consola es una interfaz de usuario basada en texto e interactiva con Installation Manager. Por ejemplo, utilice la modalidad de consola para despliegues del lado del servidor cuando no hay ninguna interfaz de usuario gráfica presente o para ejecutar la instalación desde un host remoto.

Para iniciar la modalidad de consola:

- 1. Abra una línea de mandatos.
- 2. Desplácese al subdirectorio tools.
- 3. Ejecute el mandato adecuado para el sistema operativo:
	- Windows: imcl.exe -c

<span id="page-11-0"></span>• Linux, UNIX y z/OS $^\circledast$ : ./imcl -c

La ubicación de tools predeterminada varía en función del sistema operativo y del tipo de instalación (administrador, no administrador o grupo). Si desea obtener más información, consulte la documentación de Installation Manager.

| Sistema operativo                                                         | Administrador                                                         | Usuario normal                                                                     | Grupo                                                                       |
|---------------------------------------------------------------------------|-----------------------------------------------------------------------|------------------------------------------------------------------------------------|-----------------------------------------------------------------------------|
| Windows XP<br>Professional                                                | C:\Archivos de<br>programa\IBM\Installation<br>Manager\eclipse\tools  | C:\Documents and<br>Settings\usuario\IBM\<br>Installation<br>Manager\eclipse\tools |                                                                             |
| Windows Vista,<br>Windows 2008,<br>Windows 7, Windows 8<br>v Windows 2012 | C:\Program Files<br>[(x86)]\IBM\Installation<br>Manager\eclipse\tools | C:\Users\usuario\IBM\<br>Installation<br>Manager\eclipse\tools                     |                                                                             |
| Linux y UNIX                                                              | /opt/IBM/<br>InstallationManager/<br>eclipse/tools                    | /dir inicio_usuario<br>/IBM/InstallationManager/<br>eclipse/tools                  | /dir inicio usuario<br>/IBM/<br>InstallationManager Group/<br>eclipse/tools |

*Tabla 2. Ubicaciones de instalación predeterminadas para el subdirectorio tools*

#### **Modalidad silencioso**

Utilice las instalaciones silenciosas para desplegar software en varios sistemas o en una empresa. Las instalaciones silenciosas están definidas mediante un archivo de respuestas y se inician desde la línea de mandatos o desde un archivo de proceso por lotes. El archivo de respuestas se incluye con la distribución del producto. Si desea obtener más información, consulte ["Instalación silenciosa mediante un archivo de](#page-20-0) [respuestas" en la página 17.](#page-20-0)

## **Preferencias de repositorio**

Un repositorio de IBM Installation Manager es una ubicación que almacena los datos para instalar, modificar, retrotraer o actualizar los paquetes.

Antes de instalar, modificar o actualizar los paquetes, obtenga la ubicación de repositorio de instalación a través del administrador o de IBM.

**Nota:** Para acceder satisfactoriamente a un repositorio de instalación, la ruta de ubicación del repositorio no debe contener el símbolo &.

En los temas siguientes se proporcionan instrucciones para establecer las preferencias de repositorio en modalidad con asistente y de consola.

### **Establecimiento de las preferencias de repositorio en modalidad con asistente**

Puede añadir, editar o eliminar los repositorios y modificar el orden de repositorios en la tabla de repositorio mediante la modalidad con asistente.

#### **Acerca de esta tarea**

Puede borrar credenciales de un repositorio o probar una conexión a un repositorio. Puede encontrar los archivos diskTag.inf y repository.config en los archivos de instalación del producto de IBM. Utilice el archivo diskTag.inf al seleccionar una ubicación de repositorio.

### <span id="page-12-0"></span>**Procedimiento**

Para añadir, editar o eliminar una ubicación de repositorio:

- 1. Inicie Installation Manager en modalidad con asistente mediante IBMIM. Si desea obtener más información, consulte Capítulo [4, "Iniciación a Installation Manager", en la página 7.](#page-10-0)
- 2. Pulse **Archivo** > **Preferencias** > **Repositorios**. Se abrirá la página Repositorios, que muestra los repositorios disponibles, las ubicaciones de repositorios y el estado de conexión para los repositorios.
- 3. Pulse **Añadir repositorio**.
- 4. Especifique la ubicación del repositorio o pulse **Examinar**. Al examinar, vaya a la ubicación del repositorio y seleccione el archivo diskTag.inf, repository.config, .zip o .jar según lo que corresponda a su entorno. .
- 5. Pulse en **Aceptar**.

Si ha proporcionado una ubicación de repositorio HTTPS o FTP restringida, se le solicitará que especifique el ID de usuario y la contraseña. La ubicación de repositorio nueva se añadirá a la lista. Si el repositorio no está conectado, aparecerá un recuadro rojo en la columna **Conexión**.

- 6. Opcional: Seleccione **Buscar en repositorios de servicio durante la instalación y las actualizaciones**. Installation Manager buscará en los repositorios de servicio en IBM.com si hay actualizaciones para los paquetes instalados.
- 7. Pulse **Aceptar** para cerrar la página Preferencias.

### **Establecer preferencias de repositorio en modalidad de consola**

Puede utilizar la modalidad de consola para añadir, abrir, mover o cerrar los repositorios.

#### **Acerca de esta tarea**

Una opción seleccionada se indica mediante X entre delimitadores: [X]. Las opciones que no están seleccionadas se señalan mediante delimitadores vacíos: [ ]. Puede pulsar **Intro** para seleccionar la entrada predeterminada o seleccionar un mandato distinto. Por ejemplo, [N] indica que la selección predeterminada es **N** para el mandato **Next**.

#### **Procedimiento**

Para añadir un repositorio:

- 1. Inicie Installation Manager en modalidad de consola mediante imcl -c. Si desea obtener más información, consulte Capítulo [4, "Iniciación a Installation Manager", en la página 7.](#page-10-0)
- 2. Especifique P: Preferencias.
- 3. Especifique 1: Repositorios.
- 4. Especifique D: Añadir repositorio.
- 5. Especifique una ubicación de repositorio, como por ejemplo C:\installation\_files\ repository.config. Si añade un repositorio que requiere credenciales, se le solicitará que suministre las credenciales necesarias.

Utilice la combinación de mayúsculas y minúsculas correcta al especificar la ubicación del repositorio. Si no se utiliza la combinación de mayúsculas y minúsculas correcta, el paquete no se muestra en la lista de paquetes disponibles para la instalación.

- a. Especifique P: Proporcionar credenciales y conectar.
- b. Especifique *nombre\_usuario* y pulse **Intro**.
- c. Especifique la *contraseña* y pulse **Intro**.
- d. Especifique 1 para guardar la contraseña.
- e. Especifique A: Aceptar.
- 6. Especifique A: Aplicar cambios y volver al menú Preferencias.

<span id="page-13-0"></span>7. Especifique R: Volver al menú principal.

### **Preferencias de Passport Advantage**

IBM Installation Manager puede acceder a los paquetes de instalación desde Passport Advantage. Passport Advantage es una ubicación en línea centralizada para la adquisición de las ofertas de IBM Software.

Antes de instalar, modificar o actualizar los paquetes, obtenga unas credenciales de Passport Advantage válidas.

En los temas siguientes se proporcionan instrucciones para establecer las preferencias de Passport Advantage en modalidad con asistente y de consola.

## **Establecimiento de las preferencias de Passport Advantage en modalidad con asistente**

Puede establecer las preferencias de Installation Manager Passport Advantage para conectarse a Passport Advantage en modalidad con asistente.

#### **Acerca de esta tarea**

**Importante:** Si comparte una instancia de Installation Manager con otros usuarios, consulte la documentación de [Installation Manager](http://www.ibm.com/support/knowledgecenter/SSDV2W/im_family_welcome.html) sobre la instalación como administrador, como no administrador o como grupo.

#### **Procedimiento**

Para establecer las preferencias de Passport Advantage:

- 1. Inicie Installation Manager en modalidad con asistente mediante IBMIM. Si desea obtener más información, consulte Capítulo [4, "Iniciación a Installation Manager", en la página 7.](#page-10-0)
- 2. Pulse **Archivo** > **Preferencias** > **Passport Advantage**.
- 3. Marque el recuadro de selección **Conectar con Passport Advantage** para conectar con el repositorio de Passport Advantage. Se abre la ventana Contraseña necesaria.
- 4. Especifique un nombre de usuario y contraseña para Passport Advantage.
- 5. Opcional: Seleccione **Guardar contraseña** para guardar las credenciales de contraseña y nombre de usuario.

Si no guarda las credenciales de nombre de usuario y de contraseña, se le pedirán estas credenciales cada vez que acceda a Passport Advantage.

- 6. Pulse **Aceptar** para cerrar la ventana Contraseña necesaria.
- 7. Pulse **Aceptar** para cerrar la ventana de Preferencias.

#### **Qué hacer a continuación**

Para suprimir las credenciales guardadas de nombre de usuario y de contraseña:

- 1. Pulse **Archivo** > **Preferencias** > **Passport Advantage**.
- 2. Pulse **Deseleccionar credenciales**.
- 3. Pulse **Aceptar** en la ventana Confirmar borrado de credenciales.

# <span id="page-14-0"></span>**Establecer preferencias de Passport Advantage en modalidad de consola**

Puede establecer la preferencia de Installation Manager Passport Advantage para conectarse a Passport Advantage en modalidad de consola.

#### **Procedimiento**

- 1. Inicie Installation Manager en modalidad de consola mediante imcl -c. Si desea obtener más información, consulte Capítulo [4, "Iniciación a Installation Manager", en la página 7.](#page-10-0)
- 2. Especifique P: Preferencias.
- 3. Especifique 6: Passport Advantage.
- 4. Especifique 1: Conectar a Passport Advantage. Una opción seleccionada se indica mediante X entre delimitadores: [X].
- 5. Especifique P: Proporcionar credenciales y conectar.
- 6. Especifique el nombre de usuario para la cuenta de Passport Advantage.
- 7. Introduzca la contraseña.

Si no guarda las credenciales de nombre de usuario y de contraseña, se le pedirán estas credenciales cada vez que acceda a Passport Advantage.

a. Opcional: Si ha especificado una contraseña, especifique **1**: Guardar la contraseña si es válida.

8. Especifique **O**: Aceptar para guardar las credenciales.

# <span id="page-16-0"></span>**Capítulo 5. Instalación de IBM SPSS Collaboration and Deployment Services - Essentials for Python**

Puede realizar la instalación en modalidad con asistente, de consola o silenciosa.

### **Instalación en modalidad con asistente**

Puede instalar IBM SPSS Collaboration and Deployment Services - Essentials for Python mediante IBM Installation Manager en modalidad con asistente.

#### **Antes de empezar**

Para poder realizar la instalación, IBM Installation Manager debe tener acceso al repositorio que contiene el paquete.

- v Si tiene una cuenta de IBM Passport Advantage, puede instalar paquetes del sitio Passport Advantage. Para obtener más información sobre cómo conectar con un repositorio de Passport Advantage, consulte ["Establecimiento de las preferencias de Passport Advantage en modalidad con asistente" en la página](#page-13-0) [10.](#page-13-0)
- v Si está instalando desde un repositorio que no está en el sitio de Passport Advantage, debe especificar el repositorio en las preferencias antes de realizar la instalación. Si desea obtener más información, consulte ["Establecimiento de las preferencias de repositorio en modalidad con asistente" en la página 8.](#page-11-0)

#### **Procedimiento**

- 1. Inicie Installation Manager en modalidad con asistente mediante IBMIM. Si desea obtener más información, consulte Capítulo [4, "Iniciación a Installation Manager", en la página 7.](#page-10-0)
- 2. En Installation Manager, pulse **Instalar**. Installation Manager busca los paquetes disponibles en los repositorios definidos. Si no se encuentran paquetes disponibles, verifique que ha especificado el repositorio correctamente. Consulte el apartado ["Establecimiento de las preferencias de repositorio](#page-11-0) [en modalidad con asistente" en la página 8.](#page-11-0)
- 3. Si se encuentra una versión nueva de Installation Manager, se le solicitará que confirme la instalación. Pulse **Sí** para continuar. Installation Manager instalará automáticamente la versión nueva, se reiniciará y se reanudará.
- 4. La página Instalar de Installation Manager muestra todos los paquetes encontrados en los repositorios en los que ha buscado Installation Manager. Sólo aparece la versión más reciente del paquete. Para mostrar todas las versiones de un paquete encontradas por Installation Manager, seleccione **Mostrar todas las versiones**. Pulse una versión de paquete para mostrar su descripción en el panel **Detalles**. Si hay más información disponible sobre el paquete, se incluye un enlace **Más información** al final del texto descriptivo.

Si está ejecutando Installation Manager en la modalidad de grupo, sólo puede instalar paquetes que están habilitados para la instalación en modalidad de grupo. Si el paquete no está habilitado para una instalación en modalidad de grupo, recibirá un error y no podrá continuar con la instalación del paquete en modalidad de grupo.

- 5. Seleccione el paquete IBM SPSS Collaboration and Deployment Services Essentials for Python . Pulse en **Siguiente**.
- 6. En la página Licencias, lea los acuerdos de licencia para el paquete seleccionado. Después de aceptar el contrato de licencia, pulse **Siguiente** para continuar.
- 7. En la página Ubicación, especifique la vía de acceso del directorio de recursos compartidos en el campo **Directorio de recursos compartidos**. En el directorio de recursos compartidos están los recursos que se pueden compartir entre varios grupos de paquetes. Pulse en **Siguiente**.

8. En la página Ubicación, elija un grupo de paquetes en el que instalar los paquetes o cree un grupo de paquetes. El grupo de paquetes que contiene un directorio que contiene recursos que los paquetes comparten con otros paquetes del mismo grupo. La primera vez que instala un paquete, debe crear un grupo de paquetes. Si selecciona más de un paquete para instalar, verifique que los paquetes pueden instalarse en el mismo grupo de paquetes comprobando la documentación de los paquetes. Para los paquetes que no se pueden instalar en el mismo grupo de paquetes, instale un paquete en un grupo de paquetes. Una vez finalizada la instalación, instale el segundo paquete en un grupo de paquetes diferente.

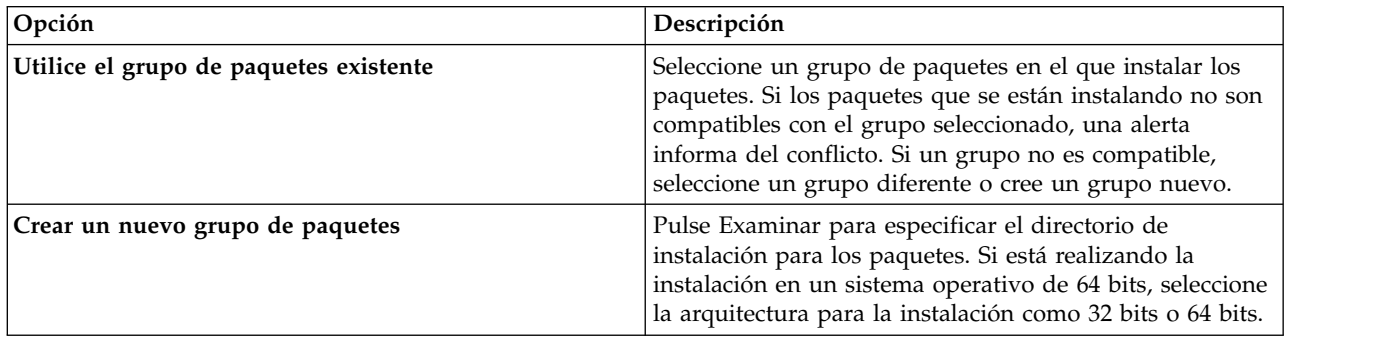

Pulse **Siguiente** para continuar con la instalación.

- 9. En la página Características, seleccione las características de paquetes que quiera instalar.
	- a. Opcional: Para ver las relaciones de dependencia entre características, seleccione **Mostrar dependencias**.
	- b. Opcional: Pulse una característica para ver su descripción breve bajo **Detalles**.
	- c. Seleccione o quite la selección de características de los paquetes. Installation Manager impone automáticamente dependencias con respecto a otras características y muestra el tamaño de la descarga actualizada y los requisitos de espacio en disco de cara a la instalación. Para restaurar las características predeterminadas seleccionadas para los paquetes, pulse **Restaurar valor predeterminado**.
- 10. Pulse **Examinar** para seleccionar el ejecutable de Python. Se necesita Python para ejecutar los scripts de instalación.
- 11. Opcional: Para asegurarse de que se admite la versión de Python, pulse **Validar**.
- 12. En la página Resumen, revise sus elecciones antes de instalar los paquetes.

En Windows, Installation Manager comprueba la existencia de procesos en ejecución. Si hay procesos que bloquean la instalación, se muestra una lista de esos procesos en la sección Procesos bloqueadores. Debe detener esos procesos antes de continuar la instalación. Pulse **Detener todos los procesos bloqueadores**. Si no hay procesos que se deban detener, no verá esta lista. Los procesos en ejecución bloquean archivos a los que Installation Manager debe acceder o que debe modificar.

13. Pulse **Instalar**. Cuando el proceso de instalación termine, recibirá un mensaje de confirmación.

#### **Resultados**

Se instalará IBM SPSS Collaboration and Deployment Services - Essentials for Python en el directorio especificado.

#### **Qué hacer a continuación**

Verifique que IBM SPSS Collaboration and Deployment Services - Essentials for Python está instalado correctamente ejecutando un mandato de API.

### <span id="page-18-0"></span>**Instalación en modo de consola**

Puede instalar IBM SPSS Collaboration and Deployment Services - Essentials for Python mediante IBM Installation Manager en modalidad de consola.

#### **Antes de empezar**

Para poder realizar la instalación, Installation Manager debe tener acceso al repositorio que contiene el paquete.

- v Si tiene una cuenta de IBM Passport Advantage, puede instalar paquetes del sitio Passport Advantage. Para obtener más información sobre cómo conectar con un repositorio de Passport Advantage, consulte ["Establecer preferencias de Passport Advantage en modalidad de consola" en la página 11.](#page-14-0)
- v Si está instalando desde un repositorio que no está en el sitio de Passport Advantage, debe especificar el repositorio en las preferencias antes de realizar la instalación. Si desea obtener más información, consulte ["Establecer preferencias de repositorio en modalidad de consola" en la página 9.](#page-12-0)

#### **Acerca de esta tarea**

Una opción seleccionada se indica mediante X entre delimitadores: [X]. Las opciones que no están seleccionadas se señalan mediante delimitadores vacíos: [ ]. Puede pulsar **Intro** para seleccionar la entrada predeterminada o seleccionar un mandato distinto. Por ejemplo, [N] indica que la selección predeterminada es **N** para el mandato **Next**.

Algunas opciones pueden incluir un prefijo de estado de **[Error]** o **[Incomplete]**. Este estado indica que IBM Installation Manager no tiene actualmente valores válidos para los parámetros incluidos en esa opción. Debe seleccionar las opciones que tengan este estado y especificar los valores para los parámetros.

#### **Procedimiento**

Para instalar en modalidad de consola:

1. Inicie Installation Manager en modalidad de consola mediante imcl -c.

La ubicación de **imcl** predeterminada varía en función del sistema operativo y del tipo de instalación (administrador, no administrador o grupo). Si desea obtener más información, consulte [Capítulo](#page-10-0) 4, ["Iniciación a Installation Manager", en la página 7.](#page-10-0)

2. Especifique 1: Instalar - instalar paquetes de software. Se proporciona una lista de los paquetes que se pueden instalar.

Si tiene repositorios que requieren credenciales y no ha guardado las credenciales, se le solicitará que proporcione dichas credenciales

- 3. Especifique 1: [ ] *nombre\_de\_paquete*. Para seleccionar un paquete, especifique el número que aparece junto al paquete. Este ejemplo selecciona el primer paquete que aparece en la lista. Si el paquete seleccionado requiere una versión posterior de Installation Manager, se le solicitará que instale la versión posterior.
- 4. En la pantalla Seleccionar, especifique el número que está junto al paquete que desea instalar.
	- v **1**: Elegir la versión *versión\_de\_paquete* para la instalación. Esta opción se muestra cuando elige un paquete que no está seleccionado para la instalación.

La opción **1**: No instalar la versión *versión\_paquete* aparece cuando se ha seleccionado un paquete que está seleccionado para su instalación.

- v **2**: Mostrar todas las versiones disponibles del paquete.
- 5. Opcional: Especifique O: compruebe si hay otras versiones, arreglos y ampliaciones. Installation Manager busca los repositorios disponibles para otras versiones, arreglos o ampliaciones del paquete seleccionado.
- v Para que Installation Manager busque los paquetes instalados en el repositorio predeterminado, la preferencia **Buscar en los repositorios de servicio durante la instalación y las actualizaciones** debe estar seleccionada. Esta preferencia está seleccionada de forma predeterminada. Para acceder a esta preferencia, vaya a la página de preferencias de Repositorios.
- v Normalmente es necesario el acceso a Internet.
- v La opción **Buscar otras versiones, arreglos y ampliaciones** indica el número de otras versiones, arreglos o ampliaciones encontradas pero no proporciona una lista de los elementos encontrados. Para ver las versiones disponibles, especifique el número que aparece junto al paquete y luego especifique **2**: Mostrar todas las versiones disponibles del paquete.
- 6. Especifique N: Siguiente
- 7. Opciones para la pantalla Licencias:
	- v **1**: *nombre\_de\_producto* Acuerdo de licencia. Para ver un acuerdo de licencia, especifique el número que aparece al lado del nombre del producto. Este ejemplo selecciona el primer acuerdo de licencia que aparece en la lista.
	- v **A**: [ ] Acepto los términos del acuerdo de licencia.
	- v **D**: [ ] No acepto los términos del acuerdo de licencia. Si declina el acuerdo de licencia, se detiene la instalación. Para seguir con la instalación, debe aceptar el acuerdo de licencia.
	- a. Especifique A para aceptar el acuerdo de licencia.
	- b. Especifique N: Siguiente.
- 8. Para especificar un valor diferente para el directorio de recursos compartidos, especifique M: Directorio de recursos compartidos. Para aceptar el valor predeterminado del directorio de recursos compartidos o para continuar después de especificar un valor diferente, especifique N: Siguiente.

**Importante:** Puede especificar el directorio de recursos compartidos sólo la primera vez que instala un paquete. Seleccione la unidad con espacio disponible suficiente para asegurar que haya un espacio adecuado para los recursos compartidos de futuros paquetes. No puede cambiar la ubicación del directorio de recursos compartidos a menos que desinstale todos los paquetes.

9. Opcional: Para especificar un valor diferente para la ubicación del grupo de paquetes, especifique M: Cambiar ubicación. Para aceptar los valores predeterminados o para seguir después de especificar un valor diferente, especifique N: Siguiente.

El grupo de paquetes que contiene un directorio que contiene recursos que los paquetes comparten con otros paquetes del mismo grupo. La primera vez que instala un paquete, debe crear un grupo de paquetes. Si selecciona más de un paquete para instalar, verifique que los paquetes pueden instalarse en el mismo grupo de paquetes comprobando la documentación de los paquetes. Para los paquetes que no se pueden instalar en el mismo grupo de paquetes, instale un paquete en un grupo de paquetes. Una vez finalizada la instalación, instale el segundo paquete en un grupo de paquetes diferente.

- 10. Especifique la vía de acceso completa del ejecutable de Python. Se necesita Python para ejecutar los scripts de instalación.
- 11. Opcional: Para asegurarse de que se admite la versión de Python, especifique 1: Validar versión de Python.
- 12. Especifique N: Siguiente.
- 13. En la pantalla Resumen, revise las selecciones que ha hecho antes de instalar el paquete.

Opcional: Para generar un archivo de respuestas, especifique G: Generar un archivo de respuestas de instalación. Especifique el nombre del archivo de respuestas y utilice .xml como la extensión de archivo. Los archivos de respuesta son archivos XML. Puede incluir una ubicación de directorio al especificar el nombre del archivo de respuesta para guardar el archivo en una ubicación diferente.

- 14. Escriba I: Instalar.
- 15. Cuando finaliza la instalación, especifique F: Finalizar.

#### <span id="page-20-0"></span>**Resultados**

Se instalará IBM SPSS Collaboration and Deployment Services - Essentials for Python en la ubicación de directorio especificada.

#### **Qué hacer a continuación**

Verifique que IBM SPSS Collaboration and Deployment Services - Essentials for Python está instalado correctamente ejecutando un mandato de API.

#### **Instalación silenciosa mediante un archivo de respuestas**

Puede utilizar un archivo de respuestas para realizar la instalación en modalidad silenciosa.

#### **Antes de empezar**

Ubique el archivo de respuestas SilentInstallOptions proporcionado en el paquete de instalación.

#### **Procedimiento**

Para instalar un paquete en modalidad silenciosa:

Ejecute el mandato **imcl**:

- v Windows: imcl.exe input *archivo\_respuestas* -log *archivo\_anotaciones*
- v Linux y UNIX: ./imcl input *archivo\_respuestas* -log *archivo\_anotaciones*

La ubicación de **imcl** predeterminada variará en función del sistema operativo y del tipo de instalación (administrador, no administrador o grupo). Si desea obtener más información, consulte [Capítulo](#page-10-0) 4, ["Iniciación a Installation Manager", en la página 7.](#page-10-0)

#### **Resultados**

Cuando la instalación se ha realizado, se devuelve un estado 0. Si la instalación no se puede realizar, se devuelve un número distinto de cero.

Está disponible un archivo de registro. Si desea obtener más información, consulte la documentación de Installation Manager.

#### **Ejemplo**

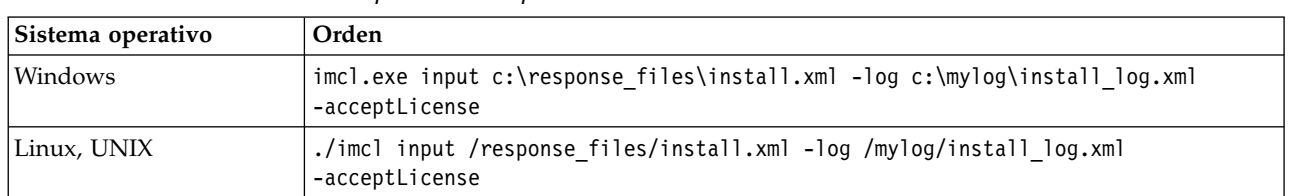

*Tabla 3. Mandatos de instalación por sistema operativo*

Indique entre comillas las vías de acceso de archivos que incluyan espacios.

# <span id="page-22-0"></span>**Capítulo 6. Verificar la instalación**

Tras instalar IBM SPSS Collaboration and Deployment Services - Essentials for Python, ejecute un mandato de API para verificar que funciona correctamente.

#### **Antes de empezar**

Debe estar instalado y disponible IBM SPSS Collaboration and Deployment Services Repository respecto al que se ejecuta el mandato de API.

#### **Procedimiento**

- 1. Verifique que está incluido Python en la variable path del sistema.
- 2. Ejecute el mandato siguiente.

```
python <directorio de instalación de Python>/Scripts/CADSTool.py createFolder
--source <vía de acceso a carpeta> --host <nombre de host> --port <número de puerto>
--user <nombre de usuario> --password <contraseña> --server url <url de servidor>
```
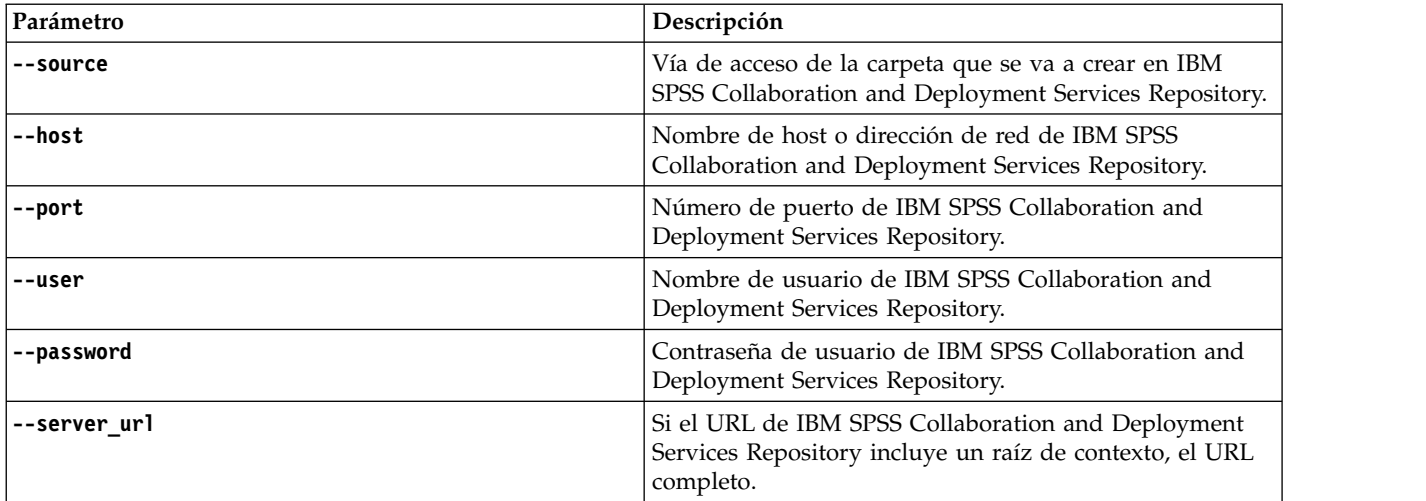

Ejemplo:

```
python c:\Python24\Scripts\CADSTool.py createFolder --source "/Test" --host cds_host.mycompany.com
 --port 18000 --user admin --password password123
```
#### **Resultados**

Si el mandato finaliza satisfactoriamente y se muestra un mensaje correspondiente, se ha instalado IBM SPSS Collaboration and Deployment Services - Essentials for Python correctamente. Si desea obtener más información acerca de la API, consulte la documentación de IBM SPSS Collaboration and Deployment Services - Essentials for Python.

# <span id="page-24-0"></span>**Capítulo 7. Desinstalar IBM SPSS Collaboration and Deployment Services - Essentials for Python**

Puede realizar la desinstalación en modalidad de asistente o de consola.

Debe iniciar sesión con una cuenta de usuario que tenga los mismos privilegios que la cuenta utilizada para instalar IBM SPSS Collaboration and Deployment Services - Essentials for Python.

**Importante:** Determinados archivos del directorio de programas de IBM SPSS Collaboration and Deployment Services - Essentials for Python (por ejemplo, los datos de programa) no se pueden suprimir mediante IBM Installation Manager. Debe suprimir manualmente el directorio de programas para eliminar completamente todos los archivos de IBM SPSS Collaboration and Deployment Services - Essentials for Python del sistema después de desinstalarlo con IBM Installation Manager.

### **Desinstalación mediante la modalidad con asistente**

Puede utilizar IBM Installation Manager en modalidad con asistente para desinstalar IBM SPSS Collaboration and Deployment Services - Essentials for Python.

#### **Antes de empezar**

Debe iniciar sesión con una cuenta de usuario que tenga los mismos privilegios que la cuenta utilizada para instalar los paquetes que desea desinstalar.

#### **Procedimiento**

Para desinstalar IBM SPSS Collaboration and Deployment Services - Essentials for Python:

- 1. Cierre los programas que haya instalado con Installation Manager.
- 2. Inicie Installation Manager en modalidad con asistente mediante IBMIM.

La ubicación de **IBMIM** predeterminada variará en función del sistema operativo y del tipo de instalación (administrador, no administrador o grupo). Si desea obtener más información, consulte Capítulo [4, "Iniciación a Installation Manager", en la página 7.](#page-10-0)

- 3. En Installation Manager, pulse **Desinstalar**.
- 4. En el asistente para desinstalación, seleccione el paquete IBM SPSS Collaboration and Deployment Services - Essentials for Python.
- 5. Pulse en **Siguiente**.
- 6. En la página Resumen, revise las selecciones. Pulse **Atrás** para cambiar sus selecciones. Si ha seleccionado lo correcto, pulse **Desinstalar**.

En Windows, Installation Manager comprueba la existencia de procesos en ejecución. Si hay procesos que bloquean el proceso de desinstalación, se muestra una lista de esos procesos en la sección Procesos bloqueadores. Debe detener esos procesos antes de continuar el proceso de desinstalación. Pulse **Detener todos los procesos bloqueadores**. Si no hay procesos que se deban detener, no verá esta lista. Los procesos en ejecución bloquean archivos a los que Installation Manager debe acceder o que debe modificar.

7. Una vez finalizado el proceso de desinstalación, se abrirá la página Completado y confirmará el éxito del proceso de desinstalación.

### <span id="page-25-0"></span>**Desinstalación mediante la modalidad de consola**

Puede utilizar IBM Installation Manager en modalidad de consola para desinstalar IBM SPSS Collaboration and Deployment Services - Essentials for Python.

#### **Antes de empezar**

Debe iniciar la sesión con una cuenta de usuario que tenga los mismos privilegios que la cuenta utilizada para instalar los paquetes.

#### **Acerca de esta tarea**

Una opción seleccionada se indica mediante X entre delimitadores: [X]. Las opciones que no están seleccionadas se señalan mediante delimitadores vacíos: [ ]. Puede pulsar **Intro** para seleccionar la entrada predeterminada o seleccionar un mandato distinto. Por ejemplo, [N] indica que la selección predeterminada es **N** para el mandato **Next**.

#### **Procedimiento**

Para desinstalar IBM SPSS Collaboration and Deployment Services - Essentials for Python:

- 1. Cierre los programas que haya instalado con Installation Manager.
- 2. Inicie Installation Manager en modalidad de consola mediante imcl -c.

La ubicación de **imcl** predeterminada variará en función del sistema operativo y del tipo de instalación (administrador, no administrador o grupo). Si desea obtener más información, consulte Capítulo [4, "Iniciación a Installation Manager", en la página 7.](#page-10-0)

- 3. Especifique 5: Desinstalar: Eliminar los paquetes de software instalados.
- 4. Para seleccionar el grupo de paquetes de IBM SPSS Collaboration and Deployment Services Essentials for Python, especifique el número junto al grupo de paquetes.
- 5. Especifique N: Siguiente para continuar.
- 6. Para seleccionar un paquete, especifique el número que aparece junto al paquete.

Opcional: Para seleccionar todos los paquetes a desinstalar, especifique A: Seleccionar todos los paquetes. La opción **A**: Deseleccionar todos los paquetes se muestra cuando todos los paquetes están seleccionados para la desinstalación.

- 7. En el panel Resumen, revise las selecciones antes de realizar la desinstalación. Especifique U: Desinstalar.
- 8. Cuando finalice el proceso de desinstalación, especifique F: Finalizar.

# <span id="page-26-0"></span>**Capítulo 8. Funciones desaprobadas**

Si realiza la migración desde un release anterior de IBM SPSS Collaboration and Deployment Services, debe ser consciente de las distintas características que han quedado en desuso desde la última versión.

Si una característica ha quedado en desuso, IBM Corp. podría eliminar esta función en un release posterior del producto. La inversión futura se centrará en la función estratégica listada en la acción de migración recomendada. Normalmente, una característica no pasa a figurar como en desuso a menos que se proporcione una alternativa equivalente.

En las tablas siguientes se indica qué ha quedado en desuso. Además, en la tabla se indicará la acción de migración recomendada, donde sea posible.

*Tabla 4. Funciones en desuso en versiones anteriores*

| En desuso                                                                                                    | Acción de migración recomendada                                                                                                    |  |
|----------------------------------------------------------------------------------------------------|----------------------------------------------------------------------------------------------------|--|
| Proveedor de seguridad: Active Directory con alteración<br>temporal local, que tiene soporte para grupos ampliados<br>y usuarios permitidos | Utilice el proveedor de seguridad de Active Directory<br>estándar con los grupos necesarios añadidos                                              |  |
| IBM SPSS Collaboration and Deployment Services<br><b>Enterprise View</b>                                                                    | Utilice la característica de la vista de datos analíticos                                                                                         |  |
| Controlador de IBM SPSS Collaboration and Deployment<br>Services Enterprise View Driver                                                     | Utilice la característica de la vista de datos analíticos                                                                                         |  |
| Instalación de web para IBM SPSS Collaboration and<br>Deployment Services Deployment Manager                                                | Utilice el instalador autónomo                                                                                                    |  |
| BIRT Report Designer for IBM SPSS                                                                                                    | Ninguna                                                                                                    |  |
| Visor de BIRT Report Designer for IBM SPSS                                                                                                  | Ninguna                                                                                                    |  |
| IBM SPSS Collaboration and Deployment Services Portlet                                                                                      | Utilice la Portal de despliegue de IBM SPSS<br>Collaboration and Deployment Services directamente, o<br>utilice las API de servicios web          |  |
| Componente web de IBM SPSS Collaboration and<br>Deployment Services                                                                         | Utilice la Portal de despliegue de IBM SPSS<br>Collaboration and Deployment Services directamente, o<br>utilice las API de servicios web          |  |
| API de Servicio de puntuación V1                                                                                                    | API de Servicio de puntuación V2                                                                                                    |  |
| Servicio del servidor de planificación                                                                                                    | Ninguna                                                                                                    |  |
| Servicio de informes                                                                                                    | Ninguna                                                                                                    |  |
| Operación login de Servicio de autenticación                                                                                                | Operación doLogin de Servicio de autenticación                                                                                                    |  |
| Operación search de Servicio de búsqueda                                                                                                    | Operación search2.5 de Servicio de búsqueda                                                                                                    |  |
| jar de cliente de servicios web SPSS AXIS/Castor                                                                                            | Utilice las herramientas proporcionadas con Java<br>Runtime Environment, Integrated Development<br>Environment o Eclipse Web Tools Platform (WTP) |  |

Para obtener información actualizada sobre las características en desuso, consulte [IBM Knowledge Center.](http://www.ibm.com/support/knowledgecenter/SS69YH/welcome)

# <span id="page-28-0"></span>**Avisos**

Esta información se ha desarrollado para productos y servicios que se comercializan en los EE.UU. Es posible que este material esté disponible en IBM en otros idiomas. No obstante, es posible que sea necesario que posea una copia del producto o versión del producto en dicho idioma para acceder a ella.

Es posible que IBM no ofrezca los productos, servicios o características que se tratan en este documento en otros países. Consulte al representante local de IBM para obtener información sobre los productos y servicios disponibles actualmente en su zona. Las referencias a programas, productos o servicios de IBM no pretenden establecer ni implicar que sólo puedan utilizarse dichos productos, programas o servicios de IBM. En su lugar, se puede utilizar cualquier producto, programa o servicio equivalente que no infrinja ninguno de los derechos de propiedad intelectual de IBM. Sin embargo, es responsabilidad del usuario evaluar y comprobar el funcionamiento de todo producto, programa o servicio que no sea de IBM.

IBM puede tener patentes o solicitudes de patentes pendientes que cubran el asunto descrito en este documento. Este documento no le otorga ninguna licencia para estas patentes. Puede enviar preguntas acerca de las licencias, por escrito, a:

*IBM Director of Licensing IBM Corporation North Castle Drive, MD-NC119 Armonk, NY 10504-1785 US*

Para consultas sobre licencias relacionadas con información de doble byte (DBCS), póngase en contacto con el departamento de propiedad intelectual de IBM en su país o envíe la consulta por escrito a:

*Intellectual Property Licensing Ley de propiedad legal e intelectual IBM Japan Ltd. 19-21, Nihonbashi-Hakozakicho, Chuo-ku Tokyo 103-8510, Japan*

INTERNATIONAL BUSINESS MACHINES CORPORATION PROPORCIONA ESTA PUBLICACIÓN "TAL CUAL" SIN GARANTÍA DE CUALQUIER ESPECIE, YA SEA EXPRESA O IMPLÍCITA, INCLUIDAS, PERO SIN ESTAR LIMITADO A, LAS GARANTÍAS IMPLÍCITAS DE NO-INFRACCIÓN, COMERCIABILIDAD O ADECUACIÓN PARA UNA FINALIDAD ESPECÍFICA. Algunas jurisdicciones no permiten la exclusión de garantías expresas o implícitas en determinadas transacciones, por lo tanto, puede que esta declaración no sea aplicable en su caso.

Esta información puede incluir imprecisiones técnicas o errores tipográficos. Periódicamente, se efectúan cambios en la información aquí y estos cambios se incorporarán en nuevas ediciones de la publicación. IBM puede realizar en cualquier momento mejoras o cambios en los productos o programas descritos en esta publicación sin previo aviso.

Cualquier referencia a sitios web que no sean de IBM en esta información se ofrece sólo por comodidad y de ningún modo sirve como recomendación de esos sitios web. El material de esos sitios web no forma parte del material de este producto de IBM y el uso de dichos sitios web es responsabilidad del usuario.

IBM puede utilizar o distribuir cualquier información que proporcione de la forma que crea adecuada sin incurrir por ello en ninguna obligación con el cliente.

<span id="page-29-0"></span>Los usuarios con licencia de este programa que deseen obtener información sobre éste con el propósito de habilitar: (i) el intercambio de información entre programas creados independientemente y otros programas (incluido este) y (ii) el uso mutuo de la información que se ha intercambiado, deben ponerse en contacto con:

*IBM Director of Licensing IBM Corporation North Castle Drive, MD-NC119 Armonk, NY 10504-1785 US*

Esta información estará disponible, bajo las condiciones adecuadas, incluyendo en algunos casos el pago de una cuota.

El programa bajo licencia descrito en este documento y todo el material bajo licencia disponible para el mismo lo proporciona IBM de acuerdo con los términos del Acuerdo de Cliente de IBM, el Acuerdo Internacional de Programa bajo Licencia de IBM o cualquier otro acuerdo equivalente entre las partes.

Los datos de rendimiento y ejemplos del cliente citados sólo se ofrecen con fines ilustrativos. Los resultados reales de rendimiento podrían variar en función de las configuraciones específicas y las condiciones operativas.

La información acerca de productos que no son de IBM se ha obtenido de los proveedores de dichos productos, sus publicaciones anunciadas u otras fuentes disponibles públicamente. IBM no ha comprobado estos productos y no puede confirmar la precisión de su rendimiento, compatibilidad ni contemplar ninguna otra reclamación relacionada con los productos que no son de IBM. Las preguntas acerca de las funciones de productos que no sean de IBM deben dirigirse a los proveedores de dichos productos.

Las declaraciones sobre la intención y el rumbo futuro IBM están sujetas a cambio o retirada sin previo aviso y representan únicamente metas y objetivos.

Esta información contiene ejemplos de datos e informes utilizados en operaciones comerciales diarias. Para ilustrarlos lo máximo posible, los ejemplos incluyen los nombres de las personas, empresas, marcas y productos. Todos estos nombres son ficticios y cualquier parecido con personas o empresas reales es pura coincidencia.

#### LICENCIA DE COPYRIGHT:

Esta información contiene programas de aplicación de muestra en lenguaje fuente que ilustran técnicas de programación en diversas plataformas operativas. Puede copiar, modificar y distribuir estos programas de muestra de cualquier modo sin pagar a IBM con el fin de de desarrollar, utilizar, comercializar o distribuir programas de aplicación que se ajusten a la interfaz de programación de aplicaciones para la plataforma operativa para la que se ha escrito el código de muestra. Dichos ejemplos no se han probado exhaustivamente bajo todas las condiciones. Por lo tanto, IBM, no puede garantizar ni dar por supuesta la fiabilidad, la capacidad de servicio ni la funcionalidad de estos programas. Los programas de muestra se proporcionan "TAL CUAL" sin garantía de ningún tipo. IBM no se hará responsable de los daños derivados del uso de los programas de muestra.

### **Consideraciones sobre la política de privacidad**

Los productos de software de IBM, incluidas las soluciones de software como servicio ("Ofertas de software"), pueden utilizar cookies u otras tecnologías para recopilar información de uso del producto a fin de ayudar a mejorar la experiencia del usuario final y personalizar las interacciones con el usuario final o para otros fines. En muchos casos las ofertas de Software recopilan información personal no identificable. Algunas de nuestras Ofertas de software pueden ayudarle a recopilar información de

<span id="page-30-0"></span>identificación personal. Si esta Oferta de software utiliza cookies para recopilar información de identificación personal, a continuación se define información sobre el uso de cookies de esta oferta.

Esta oferta de software no utiliza cookies ni otras tecnologías para recopilar información de identificación personal.

Si las configuraciones desplegadas para esta oferta de software le ofrecen como cliente la posibilidad de recopilar información de identificación personal de los usuarios finales mediante cookies y otras tecnologías, debe buscar asesoramiento jurídico sobre la legislación aplicable a esa recopilación de datos, que incluye cualquier requisito de aviso y consentimiento.

Para obtener más información sobre el uso de las diversas tecnologías, incluidas las cookies, para estos fines, consulte la política de privacidad de IBM en<http://www.ibm.com/privacy>y la declaración de privacidad en línea de IBM en [http://www.ibm.com/privacy/details,](http://www.ibm.com/privacy/details) la sección "Cookies, balizas de web y otras tecnologías" y la "Declaración de privacidad de productos de software y software como servicio de IBM" en [http://www.ibm.com/software/info/product-privacy.](http://www.ibm.com/software/info/product-privacy)

#### **Marcas comerciales**

IBM, el logotipo de IBM e ibm.com son marcas registradas o marcas comerciales registradas de International Business Machines Corp., registradas en muchas jurisdicciones en todo el mundo. Otros nombres de producto y servicio podrían ser marcas registradas de IBM u otras compañías. Encontrará una lista actualizada de marcas registradas de IBM en Internet en "Copyright and trademark information" (Información sobre copyright y marcas registradas) en [www.ibm.com/legal/copytrade.shtml.](http://www.ibm.com/legal/us/en/copytrade.shtml)

Adobe, el logotipo Adobe, PostScript y el logotipo PostScript son marcas registradas o marcas comerciales de Adobe Systems Incorporated en Estados Unidos y/o otros países.

Intel, el logotipo de Intel, Intel Inside, el logotipo de Intel Inside, Intel Centrino, el logotipo de Intel Centrino, Celeron, Intel Xeon, Intel SpeedStep, Itanium y Pentium son marcas comerciales o marcas registradas de Intel Corporation o sus filiales en Estados Unidos y otros países.

Linux es una marca registrada de Linus Torvalds en Estados Unidos, otros países o ambos.

Microsoft, Windows, Windows NT, y el logotipo de Windows son marcas comerciales de Microsoft Corporation en Estados Unidos, otros países o ambos.

UNIX es una marca registrada de The Open Group en Estados Unidos y otros países.

Java y todas las marcas comerciales y logotipos con base Java son marcas comerciales o son marcas registradas de Oracle y/o sus filiales.

Otros productos y nombres de servicio pueden ser marcas comerciales de IBM u otras empresas.

# <span id="page-32-0"></span>**Índice**

## **A**

actualizaciones [desinstalación](#page-24-0) 21 [modalidad de consola](#page-25-0) 22

# **B**

[buscar actualizaciones](#page-11-0) 8 [modalidad de consola](#page-12-0) 9

# **C**

[credenciales](#page-11-0) 8 [Passport Advantage](#page-13-0) 10

# **D**

desinstalación [con la modalidad de consola](#page-24-0) 21 [IBM SPSS Collaboration and](#page-24-0) [Deployment Services - Essentials for](#page-24-0) [Python](#page-24-0) 2[1, 22](#page-25-0) [paquetes](#page-24-0) 21 [modalidad de consola](#page-25-0) 22 [products](#page-24-0) 21 [updates](#page-24-0) 21 [utilizando el asistente de](#page-24-0) [instalación](#page-24-0) 21

# **I**

[IBM Installation Manager](#page-6-0) [3, 7](#page-10-0) IBM Passport Advantage [establecimiento de preferencias](#page-13-0) 10 [IBM SPSS Collaboration and Deployment](#page-4-0) [Services - Essentials for Python](#page-4-0) 1 [desinstalación](#page-24-0) 2[1, 22](#page-25-0) [instalación](#page-16-0) 13 [requisitos del sistema](#page-6-0) 3 inicio [IBM Installation Manager](#page-10-0) 7 instalación [IBM SPSS Collaboration and](#page-16-0) [Deployment Services - Essentials for](#page-16-0) [Python](#page-16-0) 13 [utilizando el asistente de](#page-16-0) [instalación](#page-16-0) 13 [Utilizando la modalidad de](#page-16-0) [consola](#page-16-0) 1[3, 15](#page-18-0) [Utilizando la modalidad](#page-16-0) [silenciosa](#page-16-0) 13 [Installation Manager](#page-6-0) [3, 7](#page-10-0)

## **M**

[modalidad de consola](#page-10-0) 7 [desinstalación](#page-24-0) 2[1, 22](#page-25-0) [instalación](#page-16-0) 1[3, 15](#page-18-0)

[modalidad de consola](#page-10-0) *(continuación)* [Passport Advantage](#page-14-0) 11 [repositorios](#page-12-0) 9 [modalidad del asistente](#page-10-0) 7 [desinstalación](#page-24-0) 21 [instalación](#page-16-0) 13 [modalidad desatendida](#page-10-0) 7 [instalación](#page-16-0) 13 [install](#page-20-0) 17

## **P**

Paquete [desinstalación](#page-24-0) 21 [modalidad de consola](#page-25-0) 22 paquetes [instalar en modalidad de consola](#page-18-0) 15 [permisos](#page-6-0) 3 preferencias [Passport Advantage](#page-13-0) 1[0, 11](#page-14-0) [repositorio](#page-11-0) 8 [repositorios](#page-12-0) 9 producto [desinstalación](#page-24-0) 21 [modalidad de consola](#page-25-0) 22

### **R**

repositorio [añadir ubicaciones de repositorio](#page-11-0) [8,](#page-12-0) [9](#page-12-0) [conexión de prueba](#page-11-0) 8 [editar ubicaciones de repositorio](#page-11-0) [8, 9](#page-12-0) [eliminar ubicaciones de](#page-11-0) [repositorio](#page-11-0) [8, 9](#page-12-0) [establecer en preferencias](#page-12-0) 9 [valor de preferencias](#page-11-0) 8 [repositorios autenticados](#page-11-0) 8 [requisitos del sistema](#page-6-0) 3 [requisitos previos](#page-6-0) 3 [requisitos previos para la instalación](#page-6-0) 3

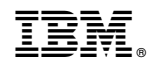

Impreso en España